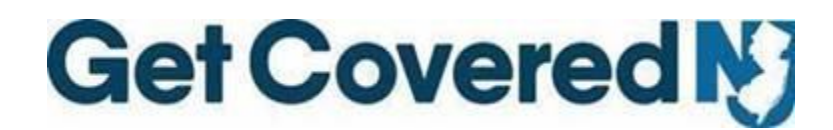

**Get Covered New Jersey Online Assister Certification Training User Reference Guide Updated: September 9, 2020**

Welcome to Get Covered New Jersey's (GetCoveredNJ) Online Assister Certification Training. This year, GetCoveredNJ is using the State of New Jersey's Learning Management System (NJ LMS) to host our online Assister Certification Training. This User Reference Guide reviews how to register and access your assigned trainings through the NJ LMS.

1. Users will receive a notification email from the NJ LMS, seen in your inbox as **CLIP eLearning Support**. This email will include a registration link to create an account with MyNJ. Each user will receive a unique User ID number to use during account registration.

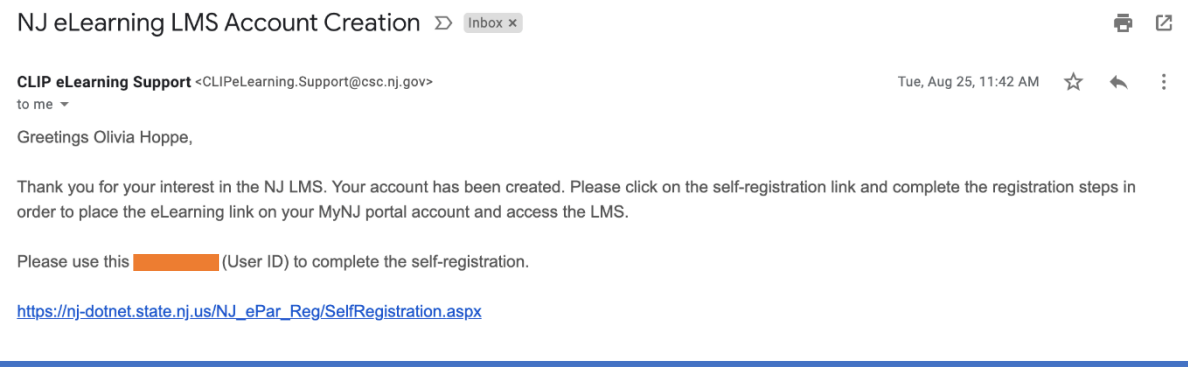

2. The registration link will take you to the NJ LMS. Use the email on file as well as the unique User ID number provided. Keep the check box blank.

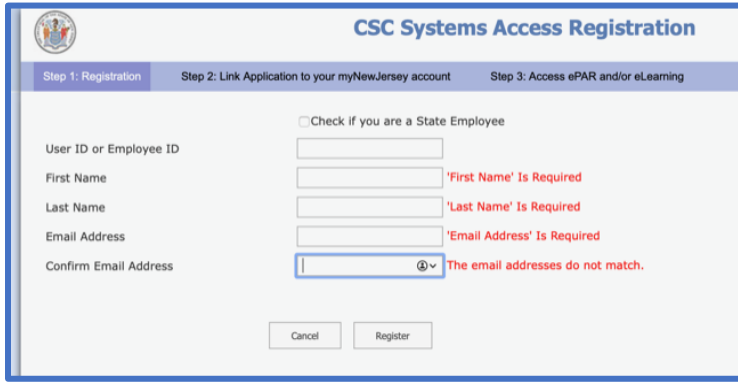

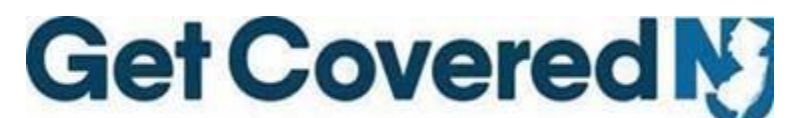

3. If you already had a MyNJ account, you may link your account here. If not, you will create a new MyNJ account.

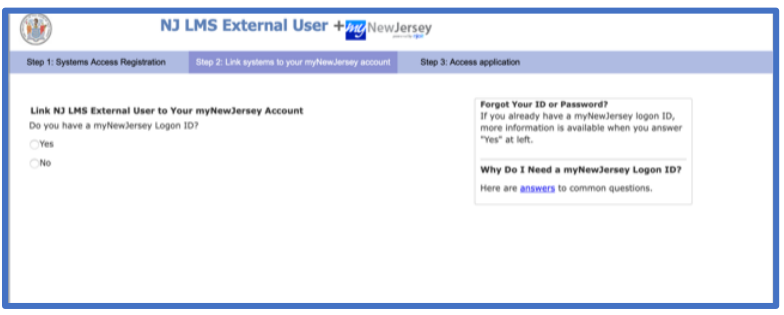

4. For users creating a new account, fill out the following form:

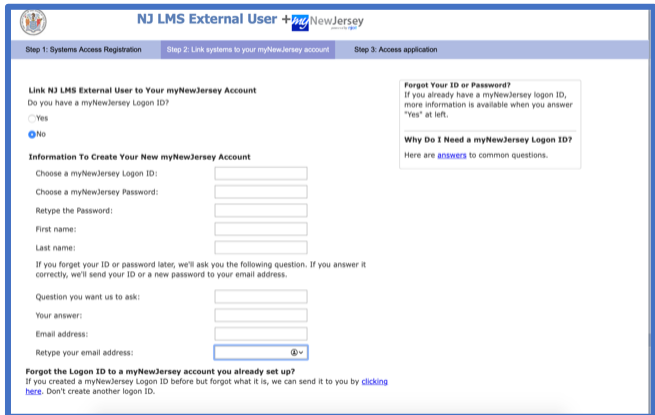

5. This screen appear after your account has either been created or linked with an existing account. **Click "ME."**

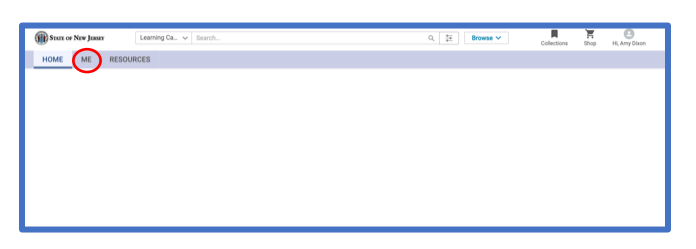

6. You will now see your training assignment under "Learning & Certifications." **Click "View Classes."** Here, you may enroll into your training assignment.

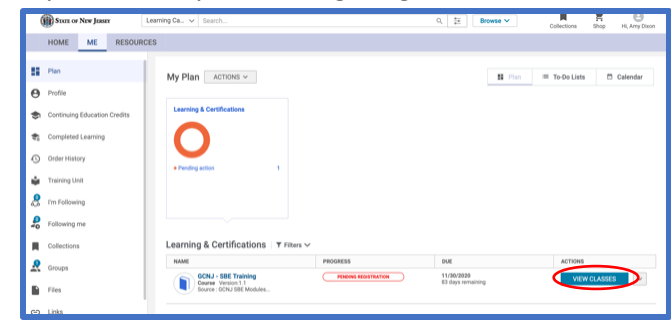

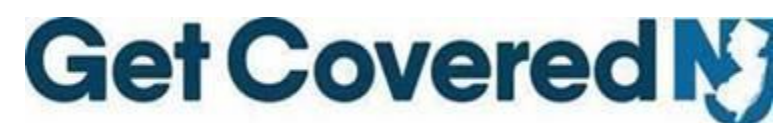

7. The NJ LMS will now enter into the training modules.

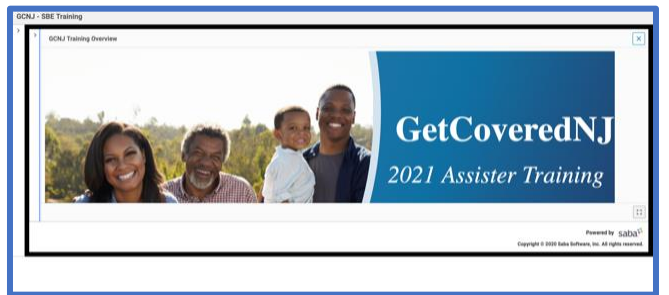

8. You may leave training and return at a time convenient for you. When returning to the training, please log into your MyNJ account via **[my.state.nj.us](https://my.state.nj.us/)**, and log in. Once logged into MyNJ, **click "eLearning."** This will bring you back to your training. Remember, **click "ME"** on your NJ LMS dashboard to see your assigned training and certifications.

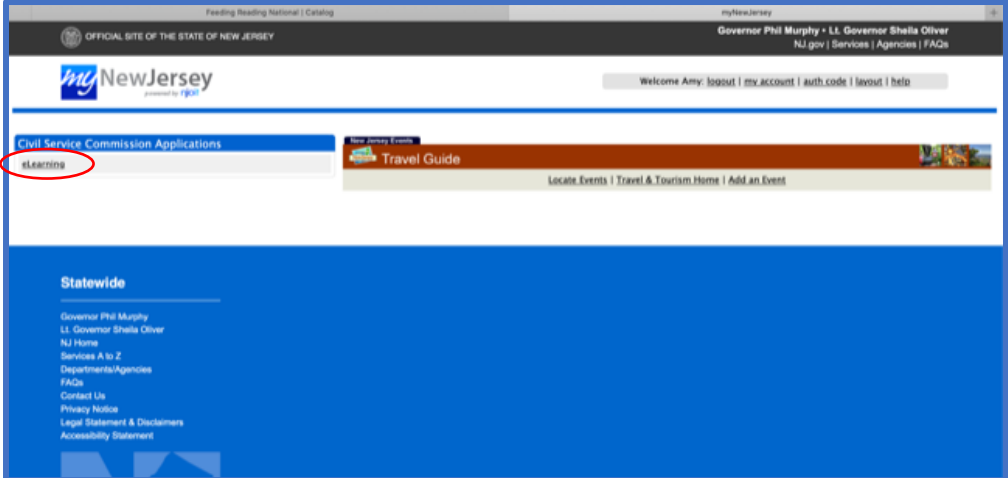

**NOTE:** You will receive a second notification email from the NJ LMS ("CLIP eLearning Support") notifying you of your assigned training. Please refer to the first email to register and access your assigned trainings.

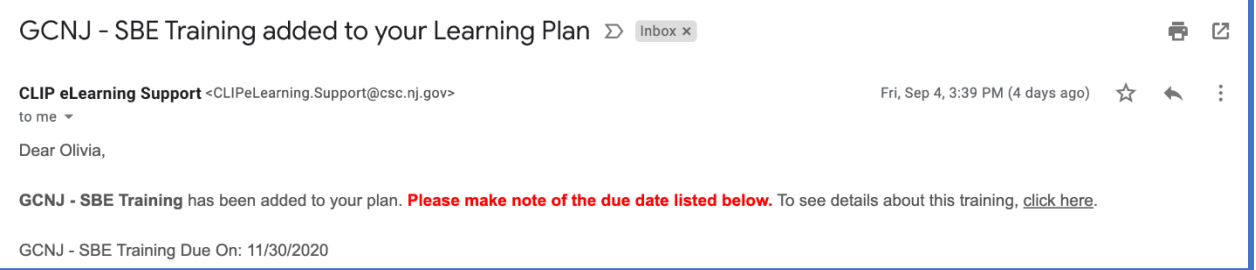

For any issues with account creation, please email [CLIPeLearning.Support@csc.nj.gov.](mailto:CLIPeLearning.Support@csc.nj.gov) Please refer any Navigator and CDO questions to Olivia Hoppe and Rachael Richardson at [CDOQuestions@dobi.nj.gov,](mailto:CDOQuestions@dobi.nj.gov) and all Broker/Agent questions to Tiray Silvis at [GCNJBrokers@dobi.nj.gov.](mailto:GCNJBrokers@dobi.nj.gov)